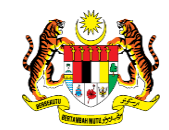

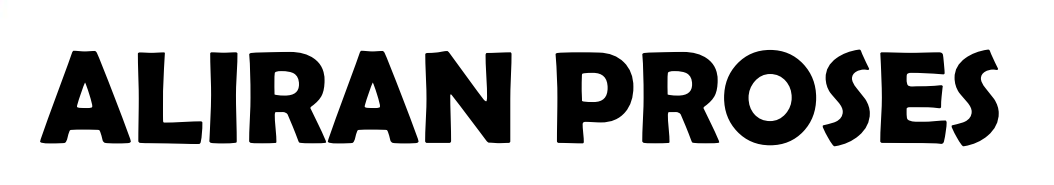

[SPEKS]

# **MODUL PORTAL**

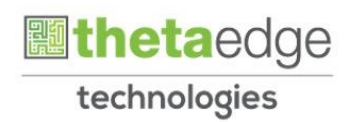

#### PENGAKTIFAN ID PENGGUNA/PEMBEKAL/PELANGGAN

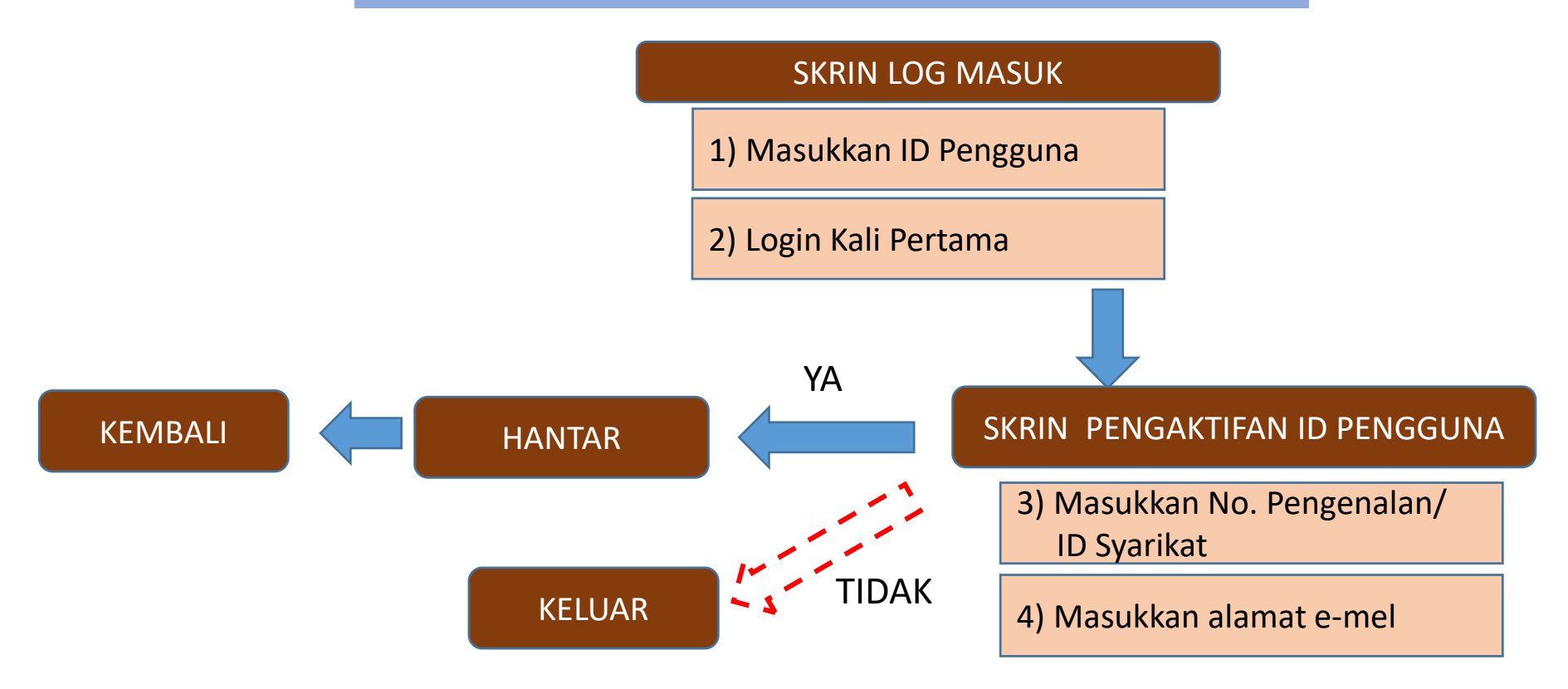

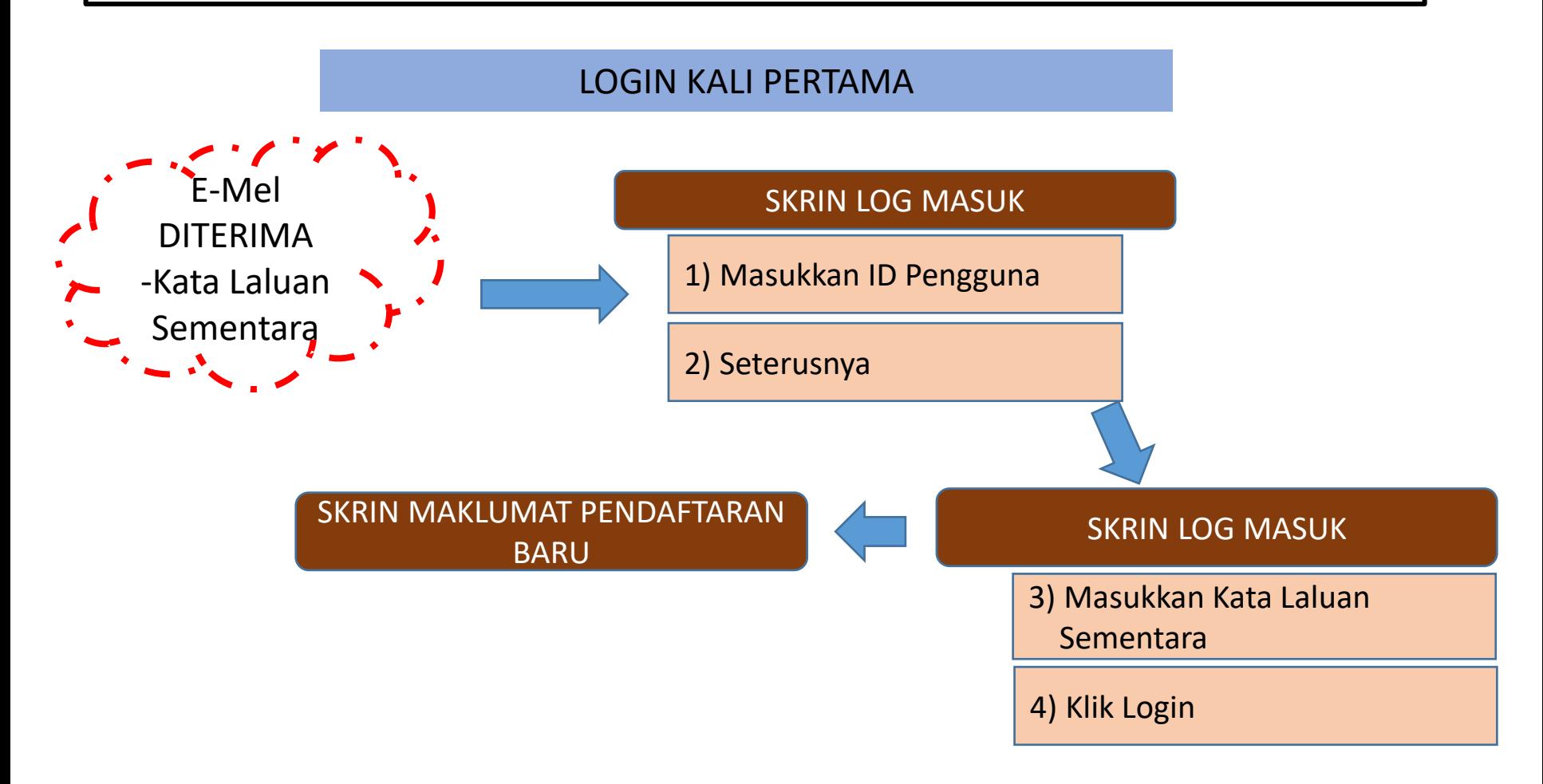

#### SKRIN MAKLUMAT PENDAFTARAN BARU

1) Isi Maklumat Pendaftaran Baru

2) Isi Maklumat Kata Laluan Baru

3)Isi Soalan Dan Jawapan Rahsia

4) Pilih Imej Online

5) Masukkan Frasa Rahsia

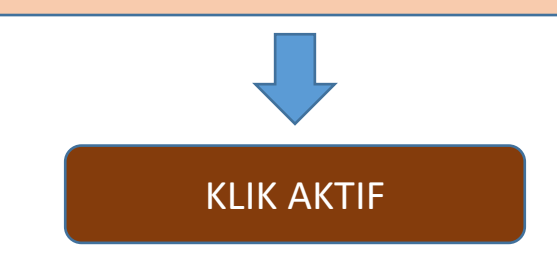

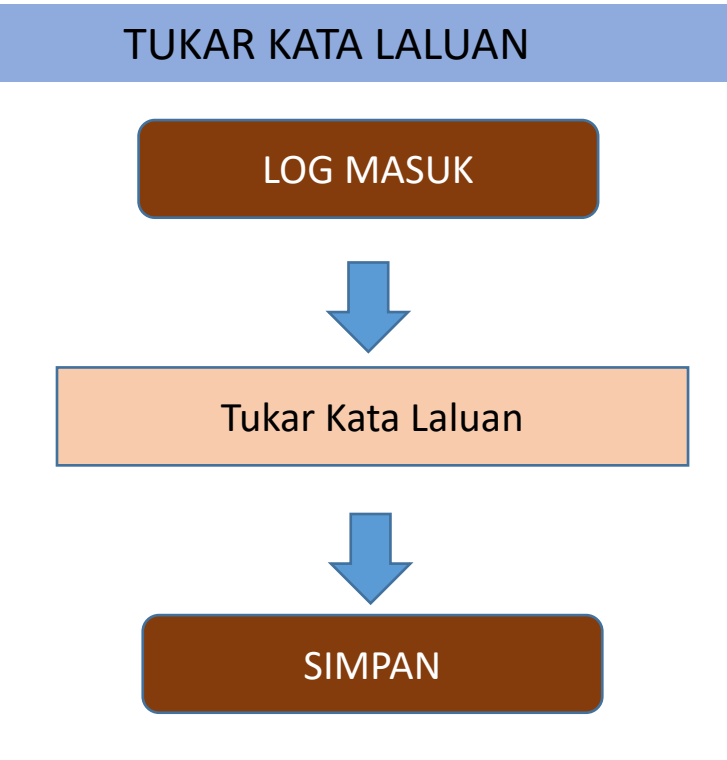

#### KEMASKINI MAKLUMAT PENGGUNA

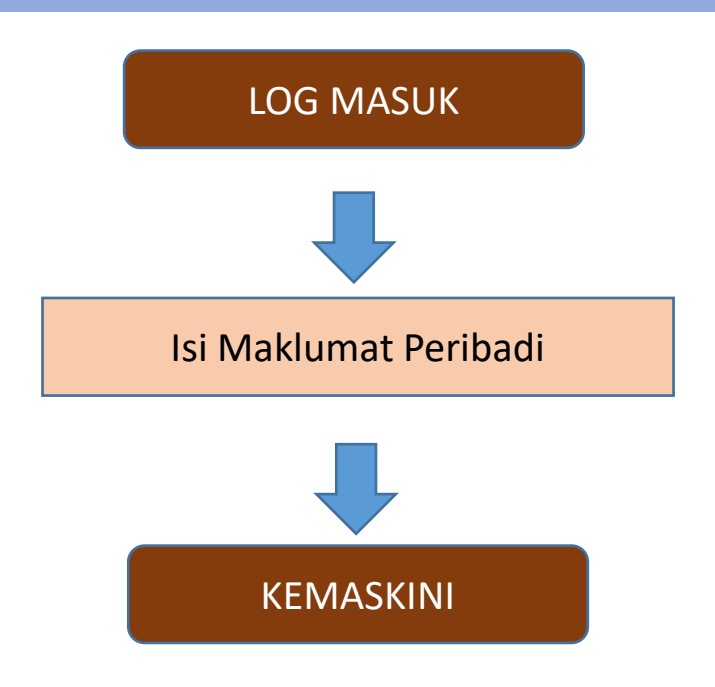